# 322) 書類のPDFファイルへの変換

紙の書類をPDFファイルに変換する方法は以下の三つ

- 1) スキャナーの利用
- 2) スマホ・タブレットのDocument Scanのアプリを利用
- 3) 街のデジタル写真店・印刷店に書類を持ち込みDocument Scanを依頼

### 注)

\*そもそもPDFとは、米国Adobe社が1993年に開発・提唱した電子文書のフォーマットで、**P**ortable **D**ocument **F**ormat)の略

- \*OS・アプリに拘わらずほぼ全ての環境で文書・画像の閲覧可
- \*Adobe Acrobat Reader(表示・印刷)ソフトは無料
- \*PDFの作成・編集ソフトは有償・無償色々有り
- \*詳しく[はこちら](https://sumahoclub.net/wp-content/uploads/2022/10/79.pdf)

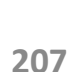

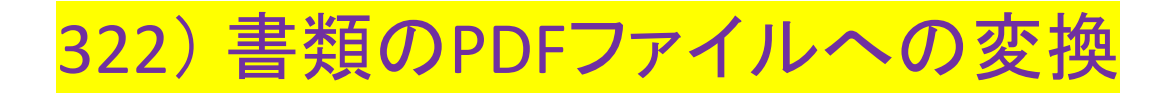

### 1) スキャナーを利用 スキャナー専用機は各種ブランドで多数販売されている。更に最近のプリンターには、プリント機能 に追加してコピー機能やスキャン機能も兼ね備われている機種も多数有り

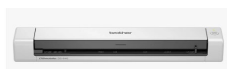

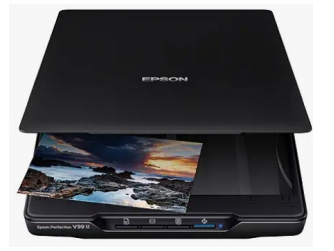

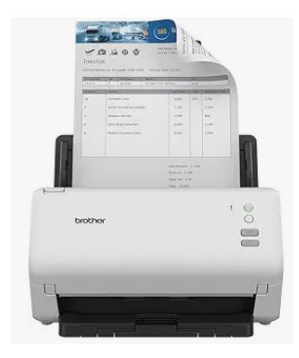

**BROTHER** 

DS-640 Document Scanner, USB 3.0, DSMobile, Portable, 15PPM, A4 Scanner, Includes Micro USB Cable, White

★★★★☆ → 3,640 50+ bought in past month

 $E$ 101<sup>99</sup> RRP: £118.80

Epson Perfection V39 II Photo and Document Scanner, Black

 $\star \star \star \star \sim 1.255$ 100+ bought in past month

£111<sup>20</sup> RRP: £119.99

### **BROTHER**

ADS-4100 Desktop Document Scanner | SuperSpeed USB 3.0 | Doublesided | 60 Sheet ADF, UK Plug

#### ★★★★☆ > 514

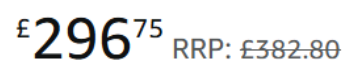

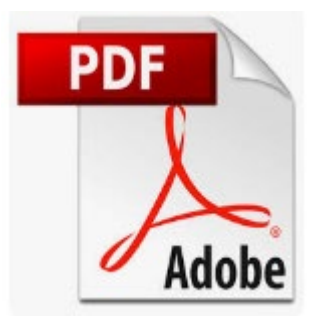

# 322) 書類のPDFファイルへの変換

2)スマホ・タブレットのDocument Scanのアプリを利用

\*以下のアプリには、**Document Scan**と言うスマホ・タブレットのカメラを利用して書類を撮影し、その 撮影したイメージの歪みを自動補正し、そしてPDFファイルに変換する機能も有り大変便利 \*全て無料

\*これら以外にもApp StoreからDocument Scan Appをダウンロード可

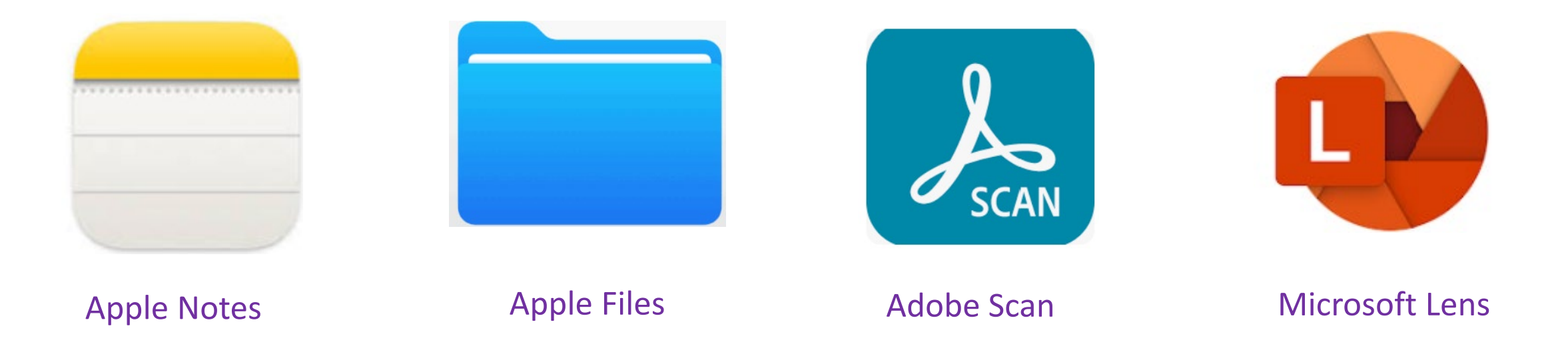

# 322) 書類のPDFファイルへの変換

3)街のデジタル写真店・印刷店に書類を持ち込みDocument Scanを依頼 \*紙の書類をPDFファイルに変換後、それらのPDFファイルを自分のメールアドレス に送付か、又はUSB メモリースティックを持参し、それに保存してもらう <https://www.snappysnaps.co.uk/>

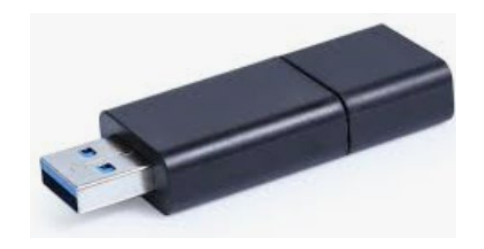

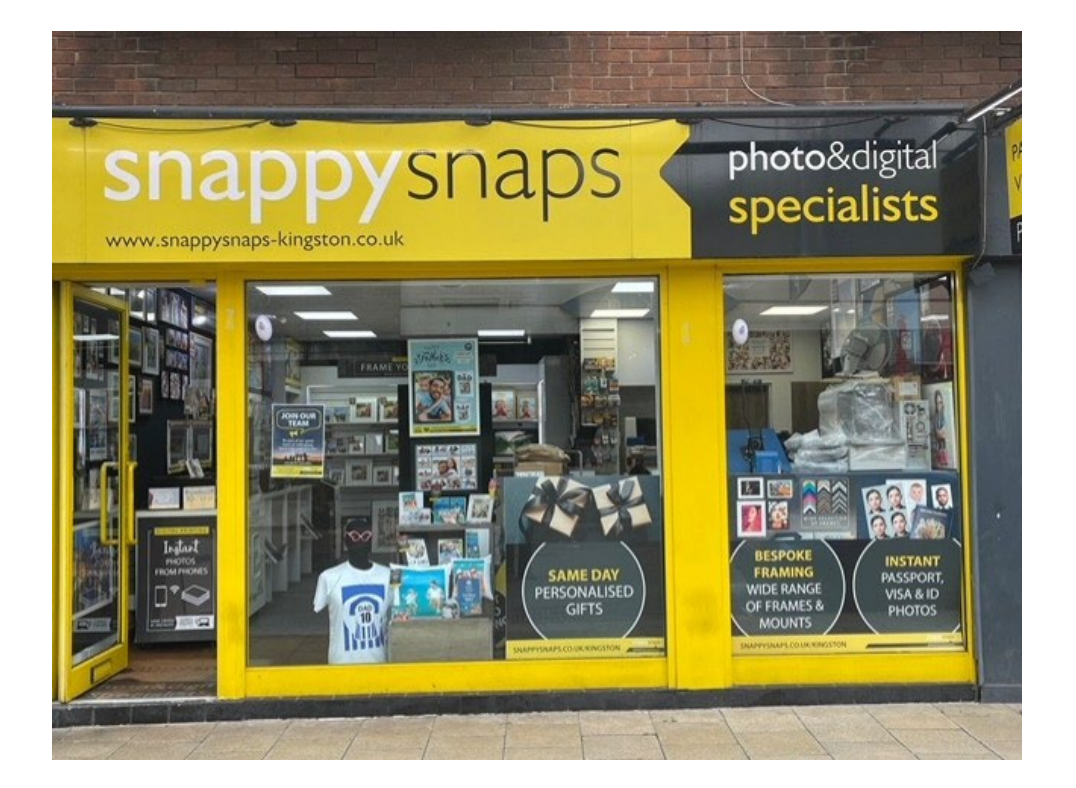

### **DOCUMENT SCANNING & COPYING SCAN AND/OR COPY IMPORTANT DOCUMENTS OUICKLY**

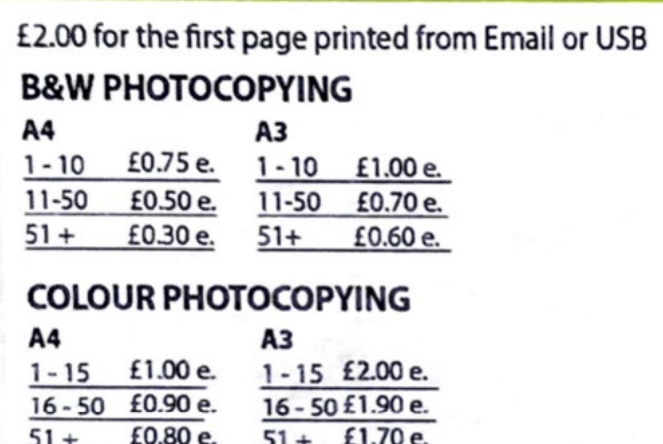

### **DOCUMENT SCANNING TO CUSTOMERS USB USING FEEDER**

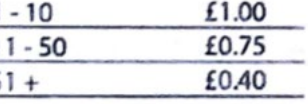

Sent to email £4.99 added to total

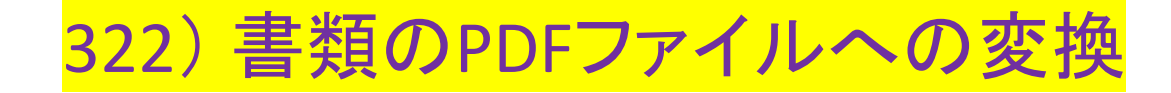

### YouTube

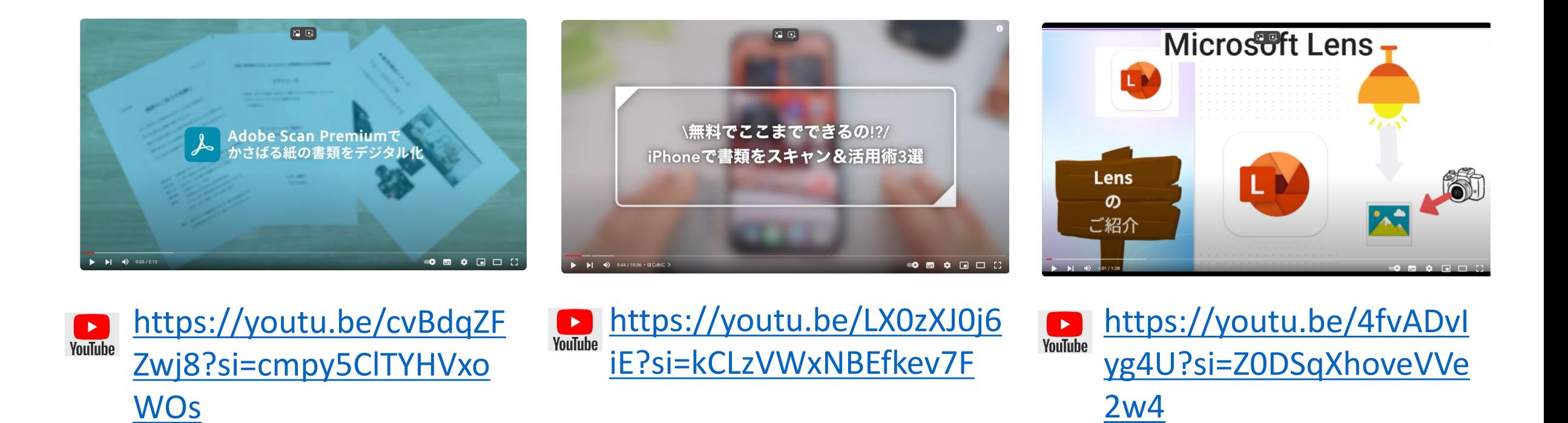